# sgi

OpenML<sup>®</sup> Media Library Software<br>Development Kit Beginner's Guide

007-4376-001

#### COPYRIGHT

© 2004 Silicon Graphics, Inc. All rights reserved; provided portions may be copyright in third parties, as indicated elsewhere herein. No permission is granted to copy, distribute, or create derivative works from the contents of this electronic documentation in any manner, in whole or in part, without the prior written permission of Silicon Graphics, Inc.

#### LIMITED RIGHTS LEGEND

The software described in this document is "commercial computer software" provided with restricted rights (except as to included open/free source) as specified in the FAR 52.227-19 and/or the DFAR 227.7202, or successive sections. Use beyond license provisions is a violation of worldwide intellectual property laws, treaties and conventions. This document is provided with limited rights as defined in 52.227-14.

#### TRADEMARKS AND ATTRIBUTIONS

Silicon Graphics, SGI, the SGI logo, and OpenML are registered trademarks of Silicon Graphics, Inc., in the United States and/or other countries worldwide.

Linux is a registered trademark of Linus Torvolds. Windows is a registered trademark of Microsoft corporation in the United States and/or other countries.

# **Record of Revision**

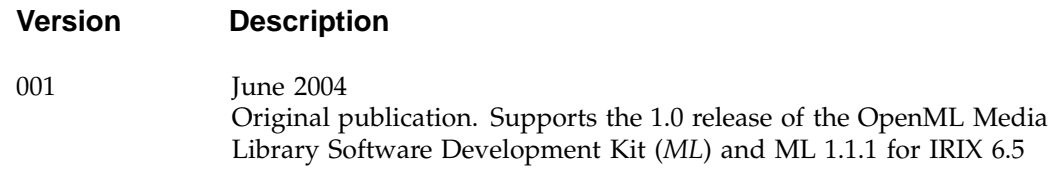

# **Contents**

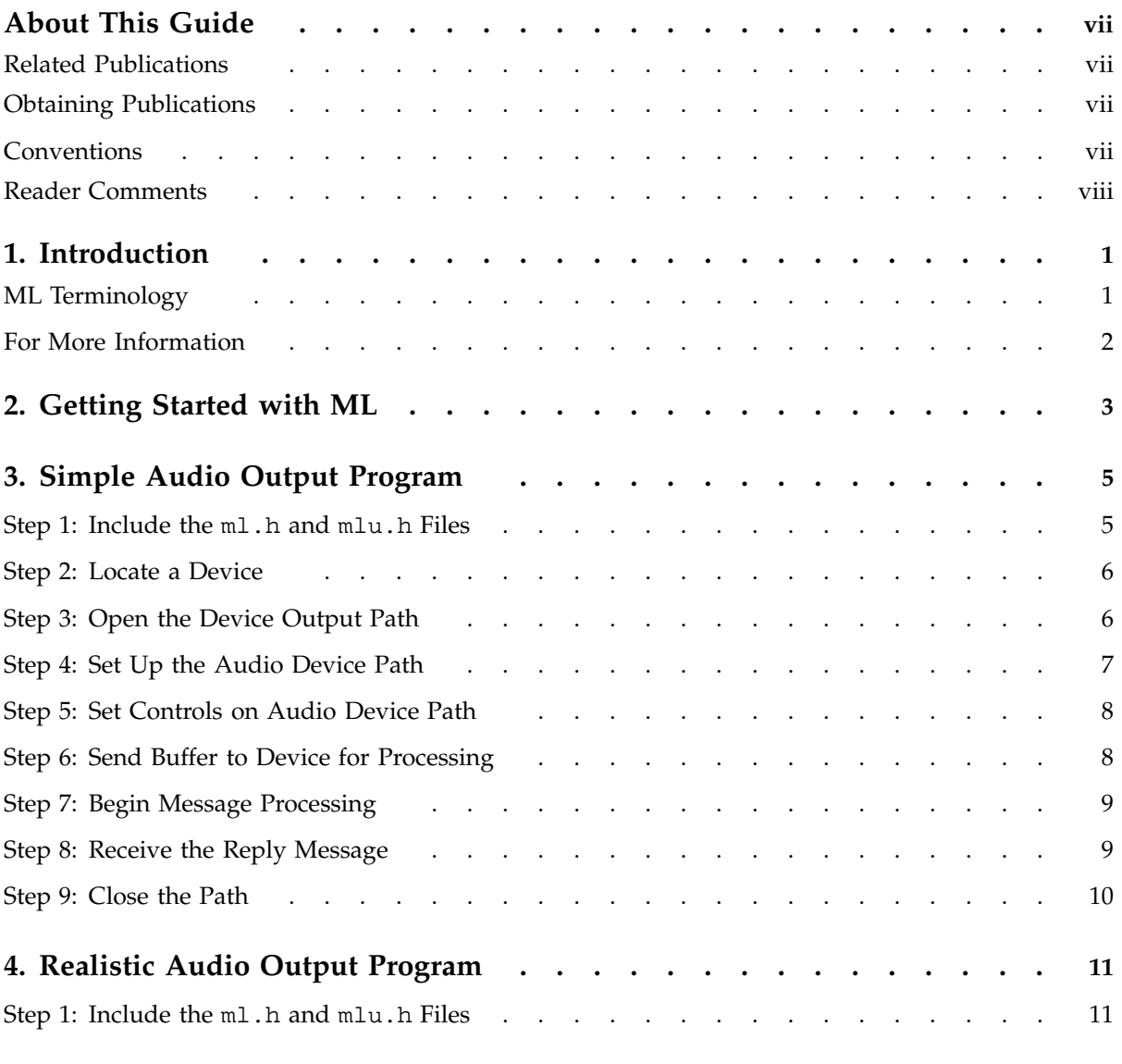

#### **Contents**

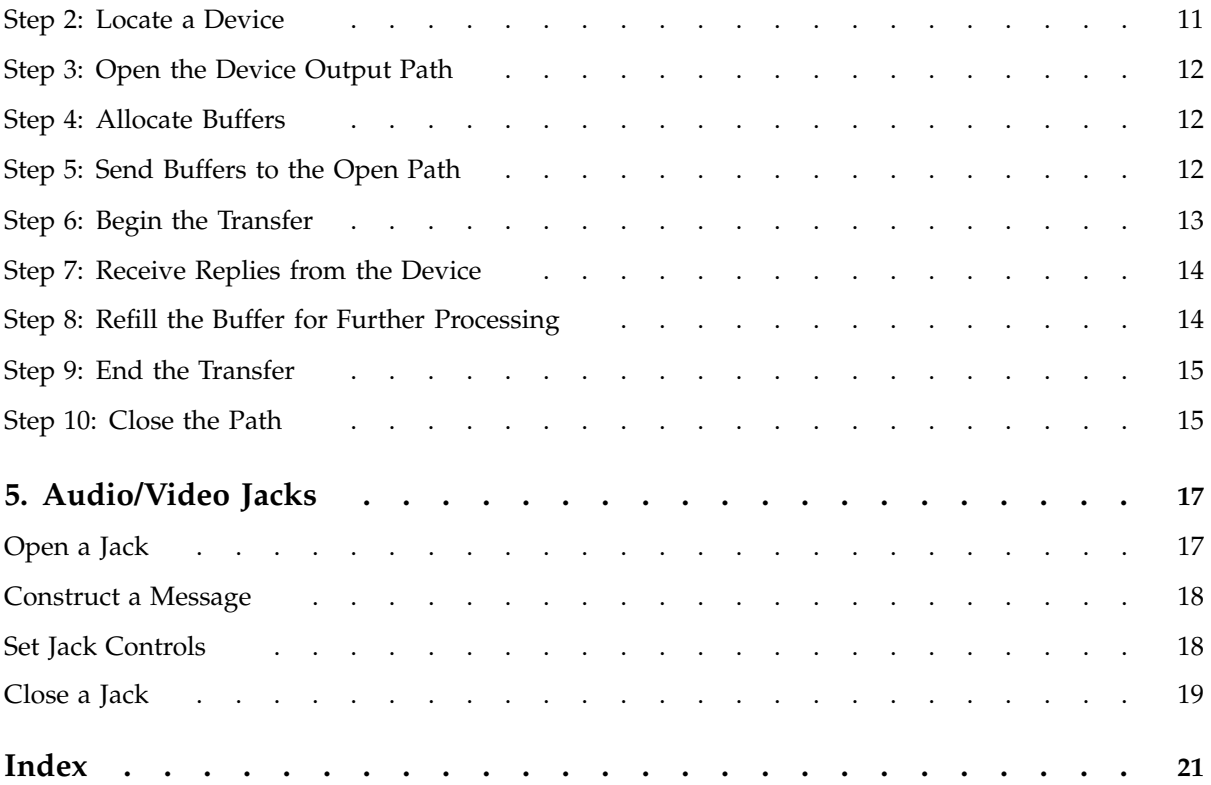

# **About This Guide**

This document provides an introduction to the SGI OpenML Media Library Software Development Kit (*ML*). ML provides a cross-platform library for controlling digital media hardware. It supports audio and video I/O devices and transcoders.

# **Related Publications**

For more information about ML, see *OpenML Media Library Software Development Kit Programmer's Guide* and the mlquery(1ml) man page.

# **Obtaining Publications**

You can obtain SGI documentation as follows:

- See the SGI Technical Publications Library at http://docs.sgi.com. Various formats are available. This library contains the most recent and most comprehensive set of online books, release notes, man pages, and other information.
- If it is installed on your SGI system, you can use InfoSearch, an online tool that provides a more limited set of online books, release notes, and man pages. With an IRIX system, enter infosearch at a command line or select **Help > InfoSearch** from the Toolchest.
- On IRIX systems, you can view release notes by entering either grelnotes or relnotes at a command line.
- On Linux systems, you can view release notes on your system by accessing the README. txt file for the product. This is usually located in the /usr/share/doc/*productname* directory, although file locations may vary.
- You can view man pages by typing man *title* at a command line.

# **Conventions**

The following conventions are used throughout this document:

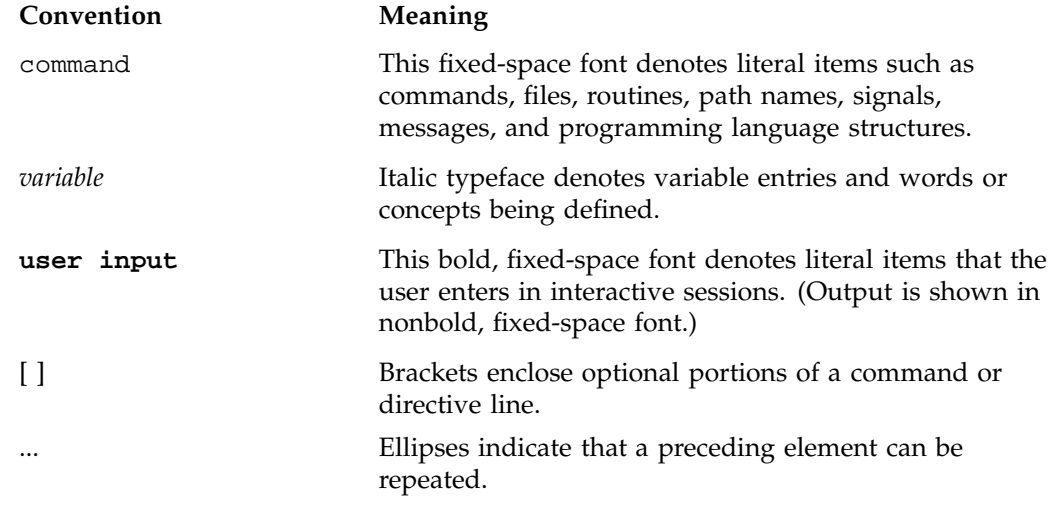

# **Reader Comments**

If you have comments about the technical accuracy, content, or organization of this publication, contact SGI. Be sure to include the title and document number of the publication with your comments. (Online, the document number is located in the front matter of the publication. In printed publications, the document number is located at the bottom of each page.)

You can contact SGI in any of the following ways:

• Send e-mail to the following address:

techpubs@sgi.com

• Use the Feedback option on the Technical Publications Library Web page:

http://docs.sgi.com

• Contact your customer service representative and ask that an incident be filed in the SGI incident tracking system.

• Send mail to the following address:

Technical Publications SGI 1500 Crittenden Lane, M/S 535 Mountain View, California 94043–1351

SGI values your comments and will respond to them promptly.

**007–4376–001 ix**

*Chapter 1*

# **Introduction**

This guide is a quick introduction to the OpenML Media Library Software Development Kit (*ML*). If you are new to ML, you should read this guide and browse the online example programs.

**Note:** The material in this guide assumes that ML is installed on your workstation, and that you have access to the online ML example programs.

# **ML Terminology**

The following terms are used throughout this document, and some are used in the ML code:

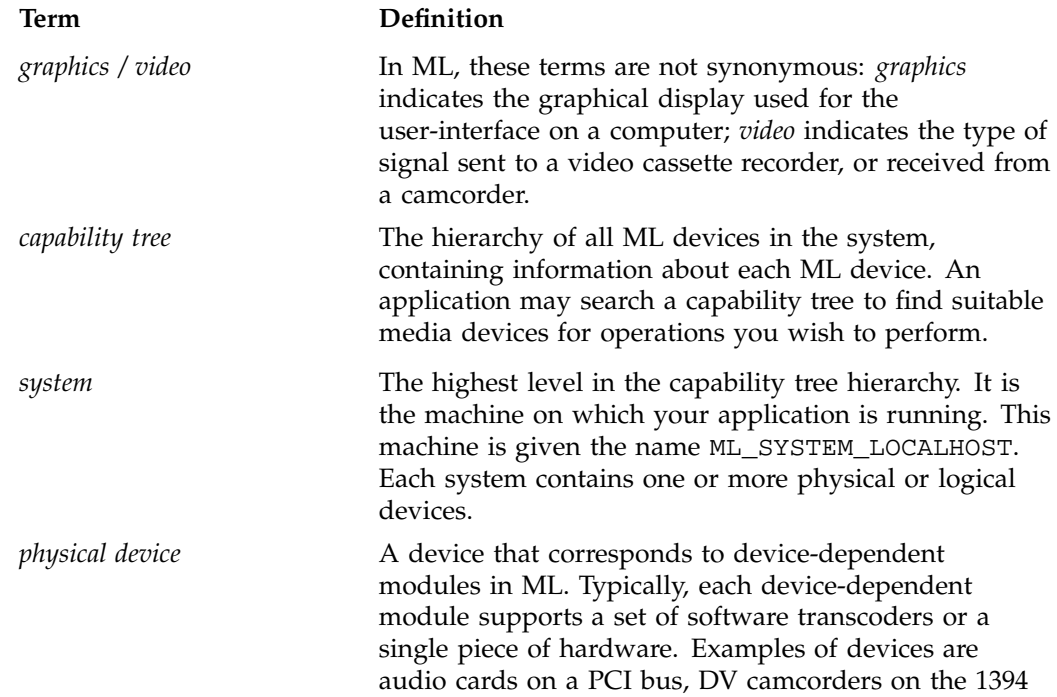

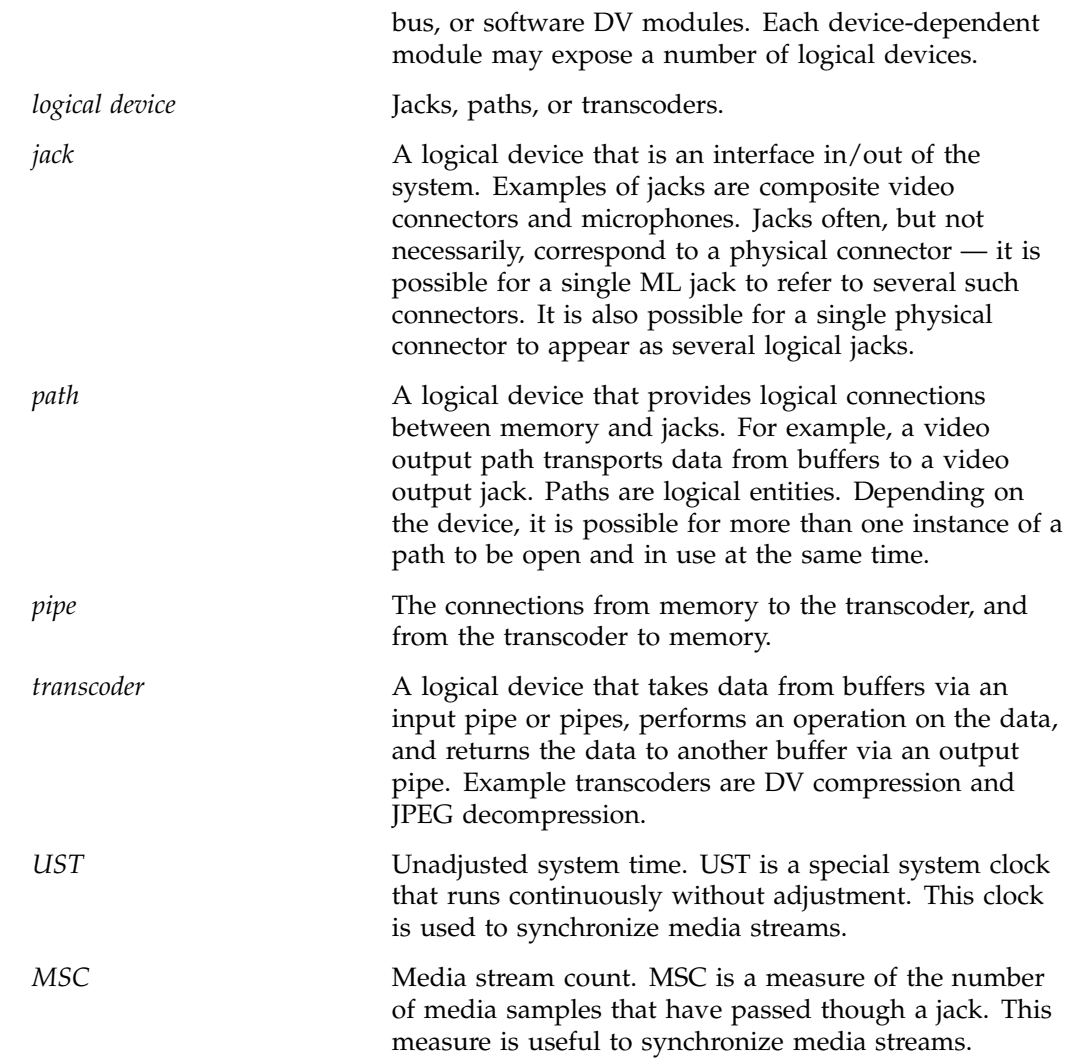

# **For More Information**

For an in-depth treatment of ML, consult the *OpenML Media Library Software Development Kit Programmer's Guide* as you experiment with your own programs. *Chapter 2*

# **Getting Started with ML**

The first thing you should do is examine your system with the  $m1query(1m)$  tool. This tool prints a list of all supported ML devices on the system.

Following is an example mlquery on the system linux1:

% **mlquery**

```
SYSTEM: linux1
active UST: (default software UST source)
  DEVICES:
           Software DV_MMX Codec [0]
           OSS audio device [0]
```
This output indicates that there are two installed devices:

- A software DV transcoder
- An audio I/O device (which in this case is built using the Linux OSS driver)

Other options to mlquery allow you to gather more information about the installed devices. See the mlquery(1ml) man page for more information.

# **Simple Audio Output Program**

This example program outputs a short beep. To keep it simple, a few details (primarily error-checking) are skipped. This program only includes the operations required to produce the beep. The steps are as follows:

- "Step 1: Include the ml.h and mlu.h Files"
- "Step 2: Locate a Device" on page 6
- "Step 3: Open the Device Output Path" on page 6
- "Step 4: Set Up the Audio Device Path" on page 7
- "Step 5: Set Controls on Audio Device Path" on page 8
- "Step 6: Send Buffer to Device for Processing" on page 8
- "Step 7: Begin Message Processing" on page 9
- "Step 8: Receive the Reply Message" on page 9
- "Step 9: Close the Path" on page 10

**Note:** Consult the online example code for more advanced programs.

## **Step 1: Include the ml.h and mlu.h Files**

To begin, you will need the following files:

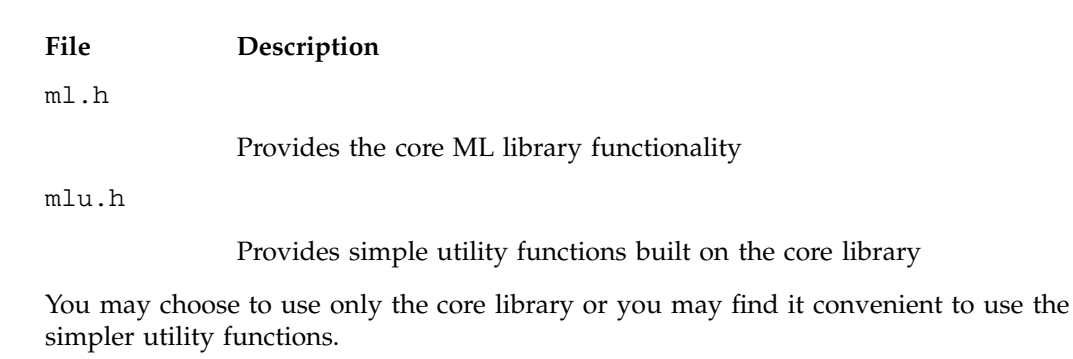

Include the files as follows:

#include <ML/ml.h> #include <ML/mlu.h>

#### **Step 2: Locate a Device**

You must query the capabilities of the system to find a suitable digital media device with which to perform your audio output task. To do that, you must search the ML capability tree, which contains information on every ML device on the system.

In your search, you should start at the top of the tree as follows:

- 1. Query the local system to find the first physical device that matches your desired device name.
- 2. Look in that device to find its first output jack.
- 3. Find an output path that goes through that jack.

In this case, assuming that the device name is being passed in as a command-line argument, you can use some of the utility functions to find a suitable output path:

```
MLint64 devId=0;
MLint64 jackId=0;
MLint64 pathId=0;
mluFindDeviceByName( ML_SYSTEM_LOCALHOST, argv[1], &devId );
mluFindFirstOutputJack( devId, &jackId );
mluFindPathToJack( jackId, &pathid, memoryAlignment );
```
## **Step 3: Open the Device Output Path**

An open device output path provides your application with a dedicated connection to the hardware. It also allocates system resources for use in subsequent operations. The device path is opened with an mlOpen call as follows:

mlOpen( pathId, NULL, &openPath );

If the mlOpen call is successful, you will get an open path identifier. All operations using that path must use its identifier.

**Note:** Sometimes an mlOpen call can fail due to insufficient resources (typically because too many applications may already be using the same physical device).

## **Step 4: Set Up the Audio Device Path**

Set up the path you just opened for your operation. In this case, you will use signed 16-bit audio samples with the following:

- A single (mono) audio channel
- A gain of –12dB
- A sample rate of 44.1kHz

In ML, applications communicate with devices using messages. These messages are known as MLpv messages, because they consist of a list of param/value pairs. An MLpv ends with an ML\_END to indicate completion.

For example:

```
mlpv controls[5];
MLreal64 gain = -12; /* decibels */
controls[0].param = ML_AUDIO_FORMAT_INT32;
controls[0].value.int32 = ML_AUDIO_FORMAT_S16;
controls[1].param = ML_AUDIO_CHANNELS_INT32;
controls[1].value.int32 = 1;
controls[2].param = ML_AUDIO_GAINS_REAL64_ARRAY;
controls[2].value.pReal64 = &gain
controls[2].length = 1;
controls[3].param = ML_AUDIO_SAMPLE_RATE_REAL64;
controls[3].value.real64 = 44100.0;
controls[4].param = ML_END;
```
Notice that this message contains both scalar parameters (for example, the number of audio channels) and an array parameter (the array of audio gains).

## **Step 5: Set Controls on Audio Device Path**

After you have constructed the MLpv controls message, you must set the controls on the open audio path as follows:

mlSetControls(openPath, controls);

This call makes all the desired control settings and does not return until those settings have been sent to the hardware. If it returns successfully, it indicates that all of the control changes have been committed to the device (and you are free to delete or alter the controls message).

**Note:** All control changes within a single controls message are processed atomically: either the call succeeds (and they are all applied) or the call fails (and none are applied).

Assuming that the call succeeded, the path is now set up and ready to receive audio data.

## **Step 6: Send Buffer to Device for Processing**

This example assumes that you have already allocated a buffer in memory and filled it with audio samples. To send that buffer to the device for processing, do the following:

1. Construct an MLpv message that describes the buffer. That message must include both a pointer to the buffer and the length of the buffer (in bytes):

MLpv msg[2]; msg[0].param = ML\_AUDIO\_BUFFER\_POINTER; msg[0].value.pByte = ourAudioBuffer; msg[0].length = sizeof(ourAudioBuffer); msg[1].param = ML\_END;

2. Send the buffers message to the opened path:

mlSendBuffers(openPath, msg);

When the message is sent, it is placed on a queue of messages going to the device. The mlSendBuffers call does very little work: it gives the message a cursory look before sending it to the device for later processing.

**Note:** Unlike the mlSetControls call, the mlSendBuffers call does not wait for the device to process the message, it simply enqueues it and then returns.

# **Step 7: Begin Message Processing**

You must tell the device to start processing enqueued messages. This is done with the mlBeginTransfer call as follows:

mlBeginTransfer(openPath);

The program can sleep while the device is busy working on the message as follows:

sleep(5)

Using sleep is simple, but the example in Chapter 4, "Realistic Audio Output Program" shows a better approach. See "Step 6: Begin the Transfer" on page 13.

## **Step 8: Receive the Reply Message**

As the device processes each message, it generates a reply message that is sent back to our application. By examining that reply, you can confirm that the buffer was transferred successfully, as follows:

```
MLint32 messageType;
MLpv* message;
mlReceiveMessage(openPath, &messageType, &Message );
if( messageType == ML_BUFFERS_COMPLETE )
 printf("Buffer transferred!\n");
```
**007–4376–001 9**

# **Step 9: Close the Path**

Once you have verified that the buffer transferred successfully, you can close the path as follows:

mlClose(openPath);

Closing the path ends active transfer and frees any resources allocated when the path was opened.

# **Realistic Audio Output Program**

The procedure in Chapter 3, "Simple Audio Output Program" on page 5 was for a single audio buffer. In the example in this chapter, you will process millions of audio samples, using the following procedure:

- "Step 1: Include the ml.h and mlu.h Files"
- "Step 2: Locate a Device"
- "Step 3: Open the Device Output Path" on page 12
- "Step 4: Allocate Buffers" on page 12
- "Step 5: Send Buffers to the Open Path" on page 12
- "Step 6: Begin the Transfer" on page 13
- "Step 7: Receive Replies from the Device" on page 14
- "Step 8: Refill the Buffer for Further Processing" on page 14
- "Step 9: End the Transfer" on page 15
- "Step 10: Close the Path" on page 15

## **Step 1: Include the ml.h and mlu.h Files**

See "Step 1: Include the ml.h and mlu.h Files" on page 5.

## **Step 2: Locate a Device**

See "Step 2: Locate a Device" on page 6.

## **Step 3: Open the Device Output Path**

Open the device output path just as in the previous example in "Step 3: Open the Device Output Path" on page 6:

mlOpen( pathId, NULL, &openPath );

Opening the path also allocates memory for the message queues used to communicate with the device. One of those queues will hold messages sent from our application to the device, and one will hold replies sent from the device back to our application.

# **Step 4: Allocate Buffers**

If you were only processing a short sound, you could preallocate space for the entire sound and perform the operation straight from memory. However, for a more general and efficient solution, you must allocate space for a small number of buffers and reuse each buffer many times to complete the whole transfer.

Assume that memory has been allocated for 12 audio buffers and that those buffers have been filled with the first few seconds of audio data to be output.

## **Step 5: Send Buffers to the Open Path**

Send each of the 12 buffers to the open path. Here the queue of messages between application and device becomes more interesting. The following code segment enqueues all the audio buffers to the device:

```
int i;
for ( i=0, i < 12; ++i )
 {
   MLpv msg[3];
   msg[0].param = ML_AUDIO_BUFFER_POINTER;
   msg[0].value.pByte = (MLbyte*)buffers[i];
   msg[0].length = bufferSize;
   msg[1].param = ML ADDUSTINT64;msg[1] .param = ML_END;mlSendBuffers( openPath, msg );
}
```
**12 007–4376–001**

Notice that each audio buffer is sent in its own message. This is because each message is processed atomically, and therefore refers to a single instant in time. In addition to the audio buffer, this message also contains space for an audio unadjusted system time (UST) time stamp. That time stamp will be filled in as the device processes each message. It will indicate the time at which the first audio sample in each buffer passed out of the machine.

## **Step 6: Begin the Transfer**

Tell the device to begin the transfer. It reads messages from its input queue, interprets the buffer parameters within them, and processes those buffers with the following:

mlBeginTransfer(openPath);

At this point, you could tell the program to sleep while the device processes the buffers, as was done in Chapter 3, "Simple Audio Output Program" on page 5. However, a more efficient approach is to select the file descriptor for the queue of messages sent from the device back to your application. In ML terminology, that file descriptor is called a *wait handle* on the receive queue:

```
MLwaitable pathWaitHandle;
mlGetReceiveWaitHandle(openPath, &pathWaitHandle);
```
Having obtained the wait handle, you can wait for it to fire by using select on IRIX or Linux, or WaitForSingleObject on Windows, as follows:

On IRIX or Linux:

```
fd_set fdset;
 FD_ZERO( &fdset);
 FD_SET( pathWaitHandle, &fdset);
 select( pathWaitHandle+1, &fdset, NULL, NULL, NULL );
On Windows:
WaitForSingleObject( pathWaitHandle, INFINITE );
```
## **Step 7: Receive Replies from the Device**

Once the select call fires, a reply will be waiting. Retrieve the reply from the receive queue as follows:

```
MLint32 messageType;
MLpv* replyMessage;
mlReceiveMessage(openPath, &messageType, &replyMessage );
if( messageType == ML_BUFFERS_COMPLETE )
   printf("Buffer received!\n");
```
This reply has the same format and content as the buffers message that was originally enqueued, plus any blanks in the original message will have been filled in. In this case, the reply message includes the location of the audio buffer that was transferred, as well as a UST time stamp indicating when its contents started to flow out of the machine:

```
MLbyte* audioBuffer = replyMessage[0].value.pByte;
MLint64 audioUST = replyMessage[1].value.int64;
```
**Note:** The UST time stamp is useful to synchronize several different media streams (for example, to make sure the sounds and pictures of a movie match up).

# **Step 8: Refill the Buffer for Further Processing**

You can refill the buffer with more audio data and send it back to the device to be processed again with the following:

mlSendBuffers(openPath, replyMessage);

In this case, you are making a small optimization. Rather than construct a whole new buffers message, simply reuse the reply to your original message.

At this point, you have processed the reply to one buffer. If you wish, you can now go back to the select call and wait for another reply from the device. This can be repeated indefinitely.

# **Step 9: End the Transfer**

Once enough buffers have been transferred, you can end the transfer as follows:

mlEndTransfer(openPath);

In addition to ending the transfer, this call performs the following:

- Flushes the queue to the device
- Aborts any remaining unprocessed messages
- Returns any replies on the receive queue to the application

The mlEndTransfer call is a blocking call. When it returns, the queue to the device will be empty, the device will be idle, and the queue from the device to your application will contain any remaining replies.

If you wish, you can send more buffers to the path (see "Step 5: Send Buffers to the Open Path" on page 12).

## **Step 10: Close the Path**

Use the following to close the path:

mlClose(openPath);

**Note:** This chapter has provided only a quick introduction to an audio output device. Through a similar interface, ML also supports audio input, video input, video output, and memory-to-memory transcoding operations.

*Chapter 5*

# **Audio/Video Jacks**

ML is concerned with three types of interfaces:

- Jacks for control of external adjustments
- Paths for audio and video through jacks in/out of the machine
- Pipes to/from transcoders

All share common control, buffer, and queueing mechanisms. This chapter describes these mechanisms in the context of operating on a jack and its associated path. The *OpenML Media Library Software Development Kit Programmer's Guide* discusses the application of these mechanisms to transcoders and pipes.

## **Open a Jack**

To open a connection to a jack, call mlOpen:

MLstatus mlOpen(const MLint64 objectId, MLpv\* options, MLopenid\* openId);

A jack is usually an external connection point and most often one end of a path. Jacks may be shared by many paths or they may have other exclusivity inherent in the hardware. For example, a common video decoder may have a multiplexed input shared between composite and S-video. If only one can be in use at a given instance, then there is an implied exclusiveness between them.

Many jacks do not support an input message queue because an application cannot send data to a jack (it must be sent via a path). Therefore, mlSendControls and mlSendBuffers are not supported on a jack; you must use mlSetControls to adjust controls. Typically, the adjustments on a path affect hardware registers and can be changed while a data transfer is ongoing (on a path that connects the jack to memory). Examples are brightness and contrast.

Some controls are not adjustable during a data transfer. For example, the timing of a jack cannot usually be changed while a data transfer is in effect. Reply messages may be sent by jacks and usually indicate some external condition, such as synchronization lost or gained.

## **Construct a Message**

Messages are arrays of parameters, where the last parameter is always ML\_END. For example, you can adjust the flicker and notch filters with a message such as the following:

```
MLpv message[3];
message[0].param = ML_VIDEO_FLICKER_FILTER_INT32;
message[0].value.int32 = 1;
message[1].param = ML_VIDEO_NOTCH_FILTER_INT32;
message[1].value.int32 = 1;
message[2].param = ML_END
```
## **Set Jack Controls**

Jack controls deal with external conditions and not processing associated with data transfers. Therefore, applications use mlSetControls or mlGetControls calls to manipulate these controls. Following is an example of how you can obtain the external synchronization signal (genlock) vertical and horizontal phase immediately:

```
MLpv message[3];
message[0].param = ML_VIDEO_H_PHASE_INT32;
message[1].param = ML_VIDEO_V_PHASE_INT32;
message[2].param = ML_END;
if( mlGetControls( aJackConnection, message)) handleError();
 else
  printf("Horizontal offset is %d, Vertical offset is %d\n",
      message[0].value.int32, message[1].value.int32);
```
mlSetControls and mlGetControls are blocking calls. If the call succeeds, the message has been successfully processed.

**Note:** Not all controls may be set via mlSetControls. The access privilege in the param capabilities can be used to verify when and how controls can be modified.

# **Close a Jack**

When an application has finished using a jack, it should close it with m1Close:

MLstatus mlClose(MLopenid openId);

All controls previously set by this application normally remain in effect although they may be modified by other applications.

# **Index**

## **B**

buffer how to send to device for processing, 8 refill, 14 buffer allocation, 12

#### **C**

capability tree, definition, 1 clock, 2

#### **D**

definition of ML terms, 1 device how to locate, 6 device open, 12 device output path how to open, 6 device path how to set controls on, 8 how to set up, 7

#### **E**

example programs online, 1

#### **G**

getting started with ML, 3 graphics / video, definition and distinction between, 1

#### **007–4376–001 21**

#### **I**

introduction to ML, 1

#### **J**

jack closing, 19 definition, 2 opening, 17 setting controls, 18

#### **L**

logical device, definition, 2

#### **M**

media stream count definition, 2 message construction, 18 ML terms, 1 ML.h file, 5 ML\_VIDEO, 18 mlBeginTransfer, 13 mlBeginTransfer call, 9 mlClose, 19 mlclose, 15 mlClose call, 10 mlEndTransfer, 15 mlGetControls, 18 mlOpen, 12, 17 mlquery system inventory tool, 3 Index

mlSendBuffers, 17 mlSendBuffers call, 8 mlSendControls, 17 mlSetControls, 17, 18 mlu.h file, 5 MSC, definition, 2

#### **O**

online ML example programs, 1 open path identifier, 6

#### **P**

path, definition, 2 physical device, definition, 1 pipe, definition, 2 program examples realistic audio output program, 11 simple audio output program, 5 programmer's guide, 3

#### **R**

realistic audio output program, 11 refill the buffer, 14

#### **S**

select, 13, 14 simple audio output program, 5 synchronize media streams, 2 system clock, 2 system, definition, 1

#### **T**

terms and definitions, 1 time stamp, 13, 14 tools mlquery system inventory tool, 3 transcoder, definition, 2 transfer, 13 end, 15

#### **U**

unadjusted system time (UST) time stamp, 13 UST definition, 2 UST (unadjusted system time) time stamp, 13

#### **V**

video / graphics, definition and distinction between, 1

#### **W**

wait handle, 13 WaitForSingleObject, 13